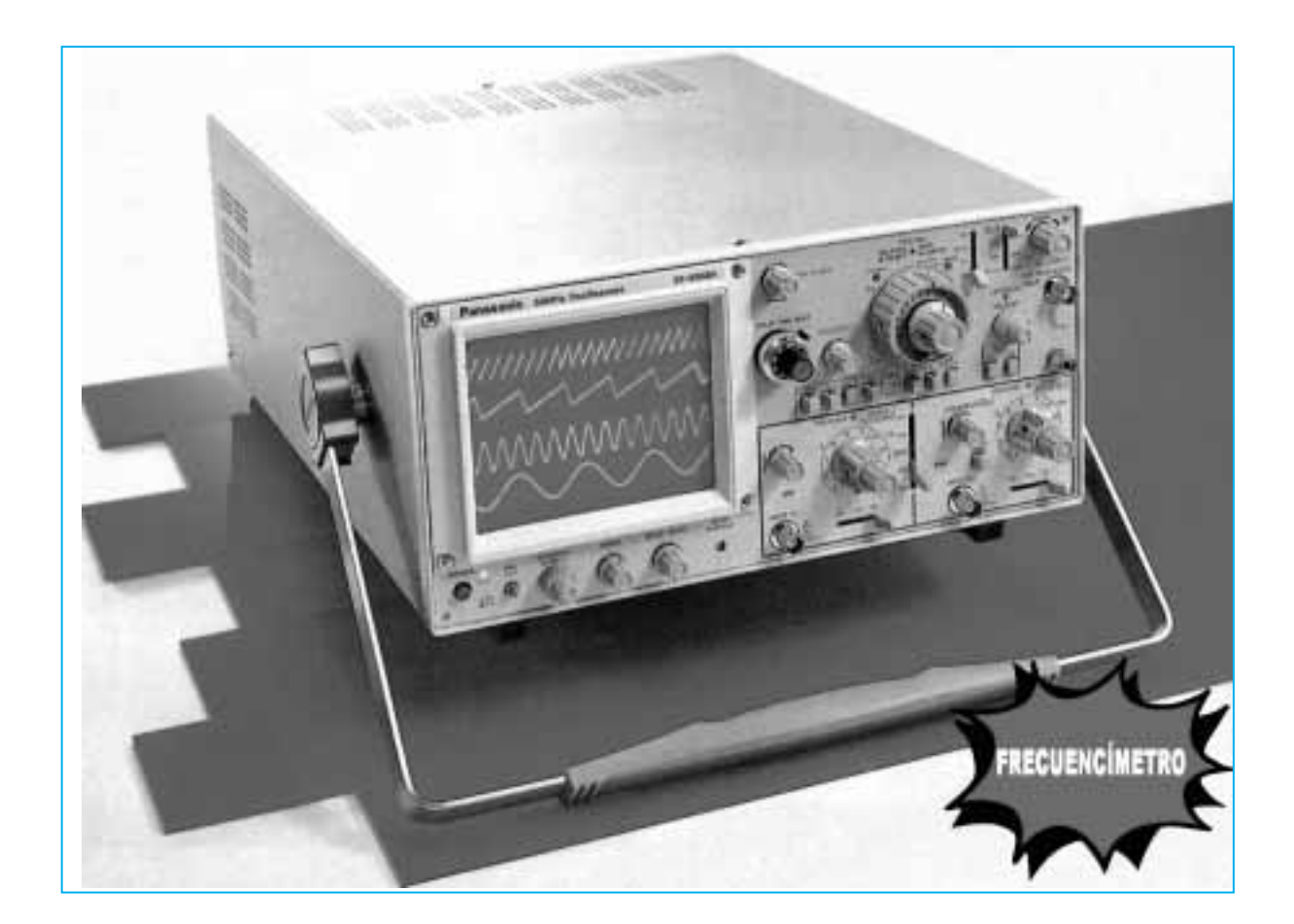

# **El OSCILOSCOPI**

si preguntásemos qué tipo de instrumento<br>
es necesario para medir la frecuencia de<br>
una señal seguramente la mayoría res-<br>
pondería un frecuencimento digital es necesario para medir la **frecuencia** de pondería un **frecuencímetro digital**.

Esta medida se puede realizar también con un **osciloscopio**. Precisamente el objetivo de este artículo es explicar la forma de proceder para **medir** con un **osciloscopio** la **frecuencia** de una señal con cualquier tipo de **forma de onda**.

# **MEDICIÓN de FRECUENCIA**

Puesto que todos los osciloscopios disponen de un **selector** para la **Base de Tiempos** escrupulosamente calibrado en **segundos-milisegundos-microsegundos** (valores indicados en el panel del instrumento como **Time/Div**.,

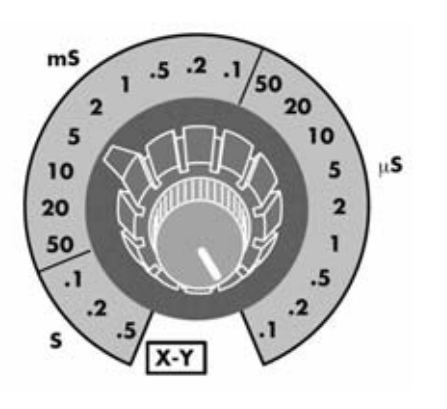

**Fig.1 Para medir frecuencia con el osciloscopio hay que utilizar el control Time/Div. Los valores precedidos por un punto, es decir .5 - .2 - .1, deben leerse como si estuvieran precedidos por un 0, esto es han de interpretarse como 0,5 - 0,2 - 0,1.**

ver Fig.1), podemos obtener el valor de la **frecuencia** con una gran precisión.

Para conocer el valor de la **frecuencia** basta con contar cuantos **cuadros** ocupa en sentido **horizontal** la **forma de onda completa** y observar la posición en la que está ajustado el selector **Time/Div**. de la **Base de Tiempos**.

Para determinar la **forma de onda completa** se tiene que considerar la distancia entre el **principio** y el **fin** de la onda, por ejemplo tomando la distancia entre dos picos máximos consecutivos (ver ejemplos en las Figs.4-5-6-7).

Conociendo el **número** de **cuadros** ocupados por una **forma de onda completa** basta con identificar la posición del selector **Time/Div**, es decir el valor seleccionado en **segundos**, **milisegundos**, o **microsegundos**, y con estos dos datos calcular, con extrema sencillez, el valor de la **frecuencia** utilizando las fórmulas indicadas en la **Tabla Nº1**.

# **AJUSTE del OSCILOSCOPIO**

En la Fig.3 se reproduce el **panel frontal** de un osciloscopio estándar con las diferentes funciones identificadas mediante **flechas** con **letras** asignadas.

A continuación se describen las **funciones** utilizadas, las letras que identifican cada una de ellas y la posición adecuada de cada control para realizar medidas de **frecuencia**.

**- TRIGGER MODE** (flecha **H**): Seleccionar **Auto**.

**- TRIGGER SOURCE** (flecha **G**): Este selector, normalmente en forma de conmutador deslizante, tiene que ajustarse en la posición **Normal**.

**Aunque no se disponga de un frecuencímetro digital se puede conocer el valor de la frecuencia de una señal utilizando el osciloscopio como instrumento de medida. En este artículo explicamos como medir la frecuencia de señales sinusoidales, cuadradas, triangulares, en diente de sierra y trenes de impulsos utilizando un osciloscopio.**

# **como FRECUENCÍMETRO**

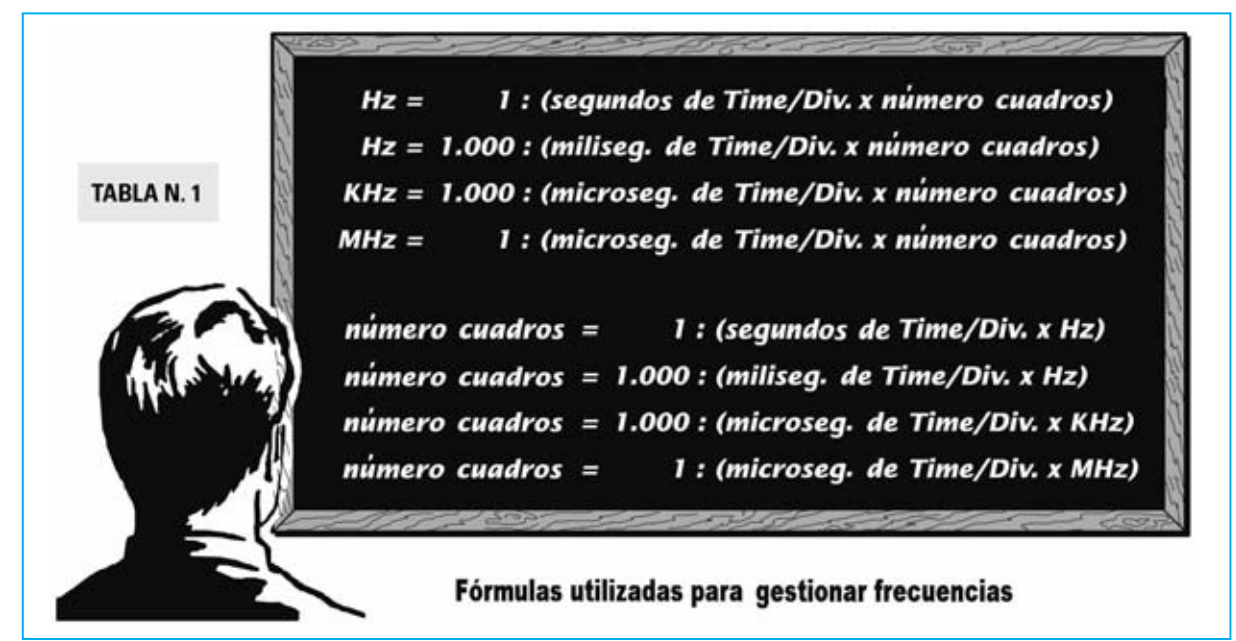

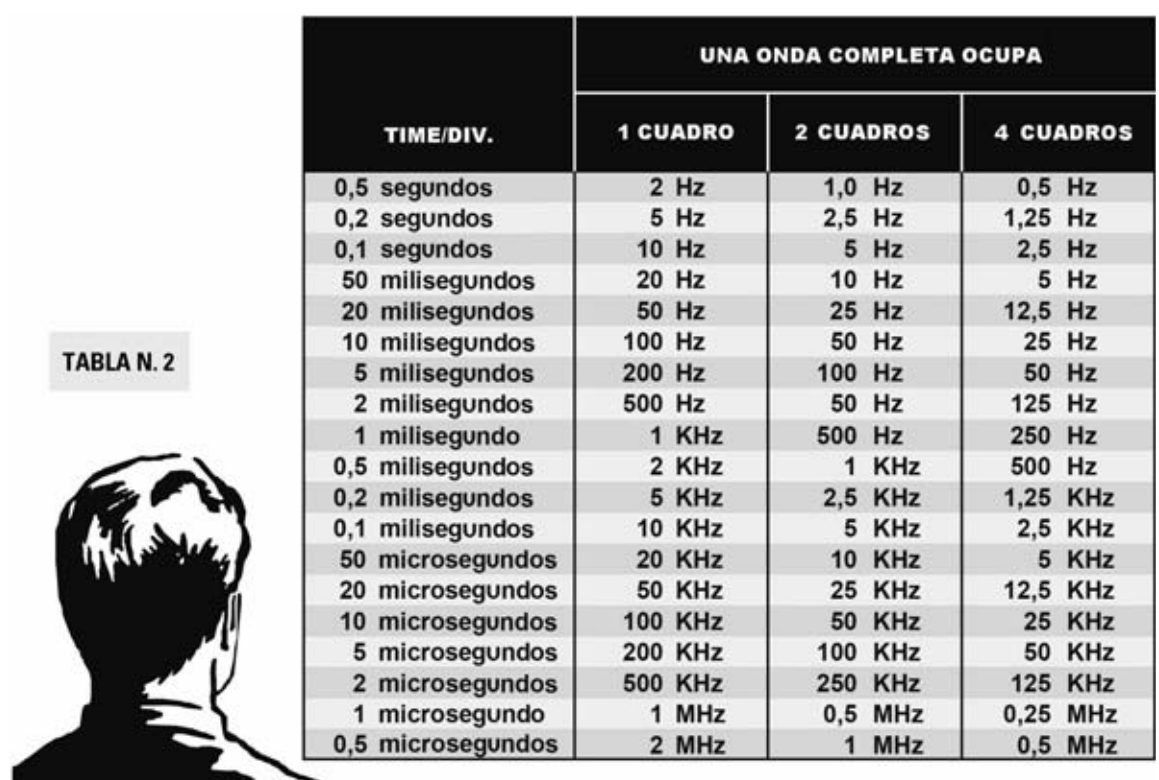

**Fig.2 Ajustando el mando Time/Div. (ver Fig.1) a una de las posiciones indicadas en la columna izquierda aparecerá en la pantalla del osciloscopio una onda completa, bien sea sinusoidal, cuadrada, triangular o en diente de sierra, que cubre 1-2-4 cuadros. Utilizando esta Tabla se puede determinar el valor exacto de su frecuencia.**

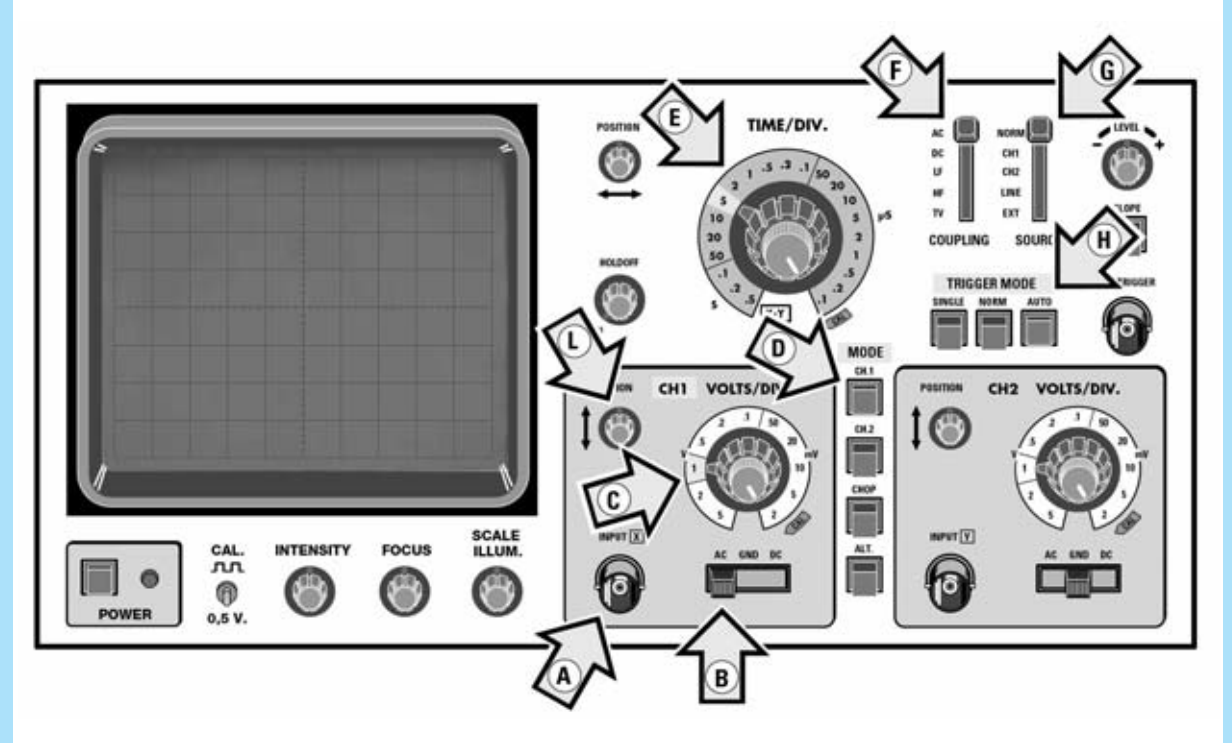

**Fig.3 Para realizar medidas de frecuencia hay que desplazar la palanca del selector AC-GND-DC a la posición AC (ver flecha B). En el artículo se detallan las funciones señalizadas por el resto de flechas presentes en el panel.**

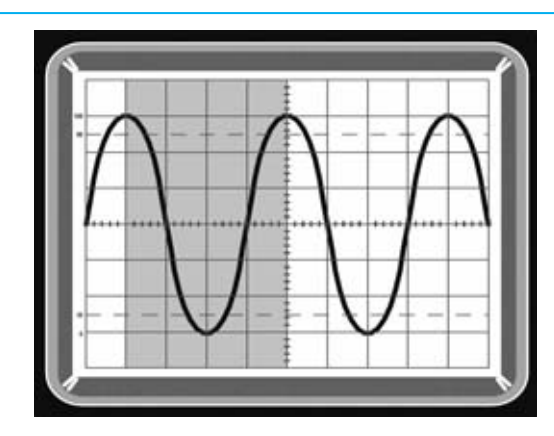

**Fig.4 Para medir la frecuencia de una onda sinusoidal hay que contar el número de cuadros ocupados en horizontal por una sinusoide completa. En este ejemplo la onda ocupa 4 cuadros.**

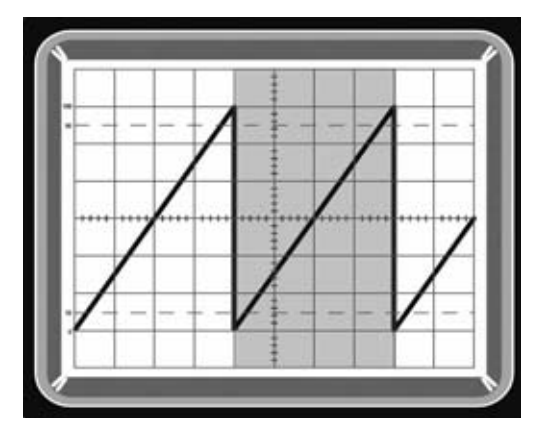

**Fig.6 Para medir la frecuencia de una onda en diente de sierra también hay que contar el número de cuadros ocupados en horizontal por una onda completa. En este caso de nuevo son 4 cuadros.**

**- TIME/DIV**. (flecha **E**): Este mando ha de ajustarse para visualizar en la pantalla **1**, **2**, o **3 ondas completas**, tanto si son **sinusoidales**, **cuadradas** o **triangulares**.

**- VERTICAL MODE** (flecha **D**): Puesto que se utiliza normalmente la **entrada** correspondiente al **canal CH1** hay que seleccionar **CH1**.

**- Selector AC-GND-DC** (flecha **B**): Puesto que hemos decidido utilizar la **entrada** de **CH1** debemos posicionar la palanca del conmutador **AC-GND-DC** de **CH1** en **AC**, es decir **CH1** ajustado para medir **corriente alterna**.

**- Selector VOLTS/DIV. de CH1** (flecha **C**): Puesto que la señal alterna a medir normalmente tendrá

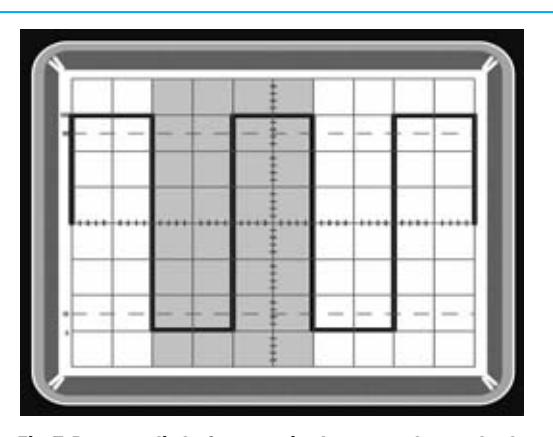

**Fig.5 Para medir la frecuencia de una onda cuadrada hay que contar el número de cuadros ocupados en horizontal por una onda cuadrada completa, que en este ejemplo es 4.**

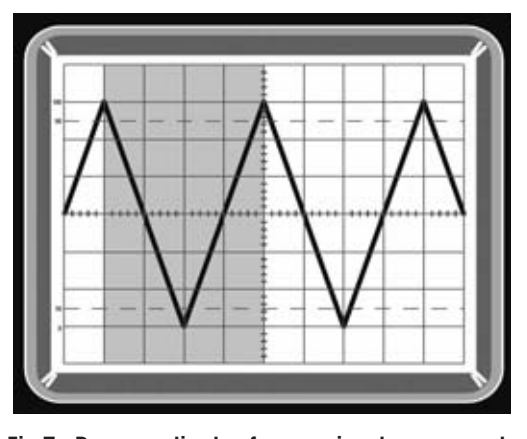

**Fig.7 Para medir la frecuencia de una onda triangular hay que contabilizar el número de cuadros ocupados en horizontal por una onda completa, que también en este caso son 4 cuadros.**

un valor de tensión desconocido hay que ajustar este control de tal forma que las formas de onda se **visualicen** en la pantalla con una **amplitud vertical** de unos **3-4 cuadros**, utilizando también, si es necesario, el conmutador **x1 - x10** presente en la **sonda** del **osciloscopio**.

**- Mando POSITION** (flecha **L**): Este pequeño mando debe ajustarse para que las señales tengan el aspecto mostrado en las Figs.4-5-6-7.

# **EJEMPLOS de MEDIDA de FRECUENCIA**

Después de estas breves y necesarias indicaciones vamos a exponer varios **ejemplos prácticos**, con descripciones detalladas y representaciones gráficas adecuadas.

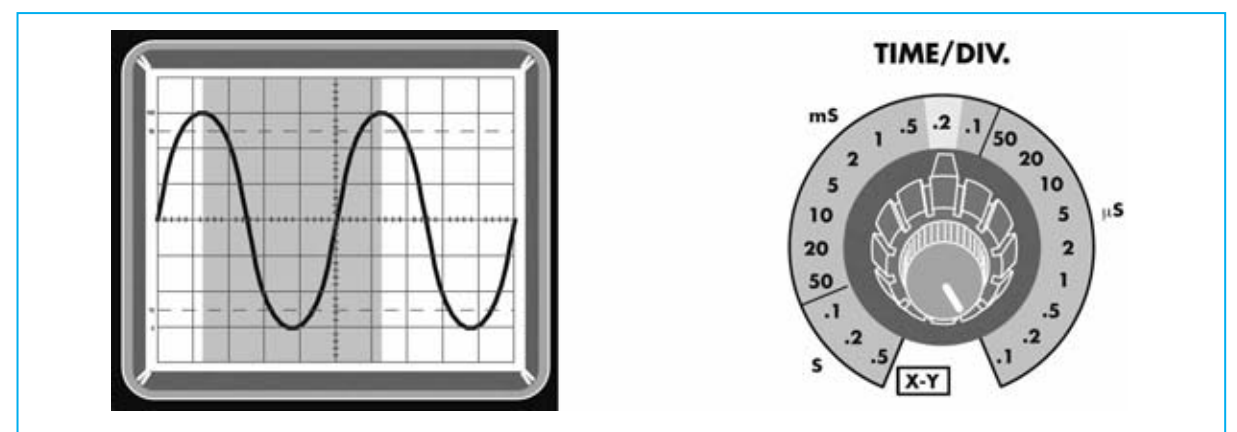

**Fig.8 Si una onda sinusoidal ocupa, como en este ejemplo, 5 cuadros y el mando Time/Div. está ajustado a 0,2 milisegundos, el valor de su frecuencia es igual a 1.000 : (0,2 x 5) = 1.000 Hertzios.**

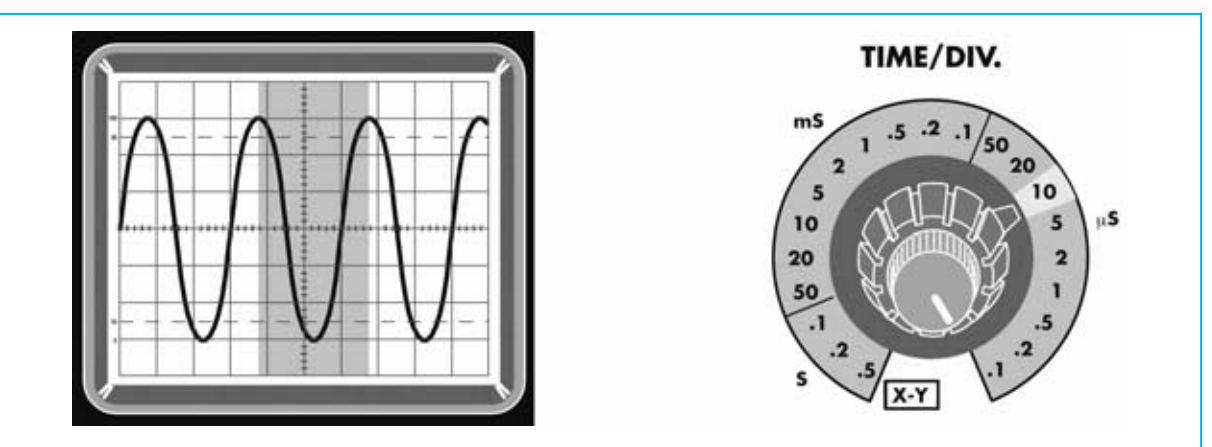

**Fig.9 Si, como en este ejemplo, la onda sinusoidal ocupa 3 cuadros y el mando Time/Div. está ajustado a 10 microsegundos, el valor de su frecuencia es igual a 1.000 : (10 x 3) = 33,33 Kilohertzios.**

**FRECUENCIA de una onda SINUSOIDAL** Cuando se realizan **osciladores BF** es muy importante conocer cual es la **frecuencia mínima** y la **frecuencia máxima** que puede proporcionar.

Para **calcular** el valor de la **frecuencia** hay que utilizar la siguiente fórmula:

# **Hz = 1.000 : (miliseg. x número cuadros)**

Suponiendo que una **sinusoide completa** cubre exactamente **5 cuadros**, como se muestra en la Fig.8, y que el mando **Time/Div**. está ajustado a **0,2 milisegundos**, obtendremos:

#### **1.000 : (0,2 x 5) = 1.000 Hertzios**

En cambio, si la sinusoide completa ocupa **3 cuadros**, como se muestra en la Fig.9, y el mando **Time/Div**. está ajustado a **10 microse-** **gundos**, para **calcular** el valor de la **frecuencia** hay que utilizar la fórmula:

**KHz = 1.000 : (microseg. x número cuadros)**

El valor obtenido queda expresado en **Kilohertzios**. En efecto:

**1.000 : (10 x 3) = 33,33 Kilohertzios**

Que corresponden a **33.330 Hz**.

# **FRECUENCIA de una onda CUADRADA**

Se puede determinar fácilmente el valor de la frecuencia proporcionada por un **Generador** de **onda cuadrada** midiendo cuantos **cuadros** ocupa una **onda completa**.

Suponiendo que la **onda completa** cubre exactamente **2 cuadros**, como se muestra en la

Fig.10, y que el mando **Time/Div**. está ajustado a **0,2 milisegundos**, para **calcular** el valor de la **frecuencia** hay que utilizar la fórmula:

# **Hz = 1.000 : (miliseg. x número cuadros)**

Con los valores citados obtenemos:

**1.000 : (0,2 x 2) = 2.500 Hz**

En el caso de que la onda también cubra **2 cuadros** pero el mando **Time/Div**. esté ajustado a **0,5 milisegundos** la **frecuencia** tendría un valor de:

**1.000 : (0,5 x 2) = 1.000 Hz**

# **FRECUENCIA de una onda en DIENTE DE SIERRA**

Trabajando con circuitos electrónicos es posible encontrarse con señales que formen **tre-** **nes** de **impulsos** con forma de dientes de sierra, como la señal mostrada en la Fig.12.

Los **cuadros**que ocupa una **onda completa**de una señal en diente de sierra se cuentan tomando como referencia el **principio** y el **fin** de una onda, en este caso basta con tomar como referencia la **distancia** entre **dos vértices superiores** (ver Fig.12).

Suponiendo que la **onda completa** cubre exactamente **4 cuadros** y que el mando **Time/Div**. está ajustado a **20 microsegundos**, para **calcular** el valor de la **frecuencia** hay que utilizar la fórmula:

**KHz = 1.000 : (microseg. x número cuadros)**

Con los valores citados obtenemos:

**1.000 : (20 x 4) = 12,5 KHz**

Que corresponden a **12.500 Hertzios**.

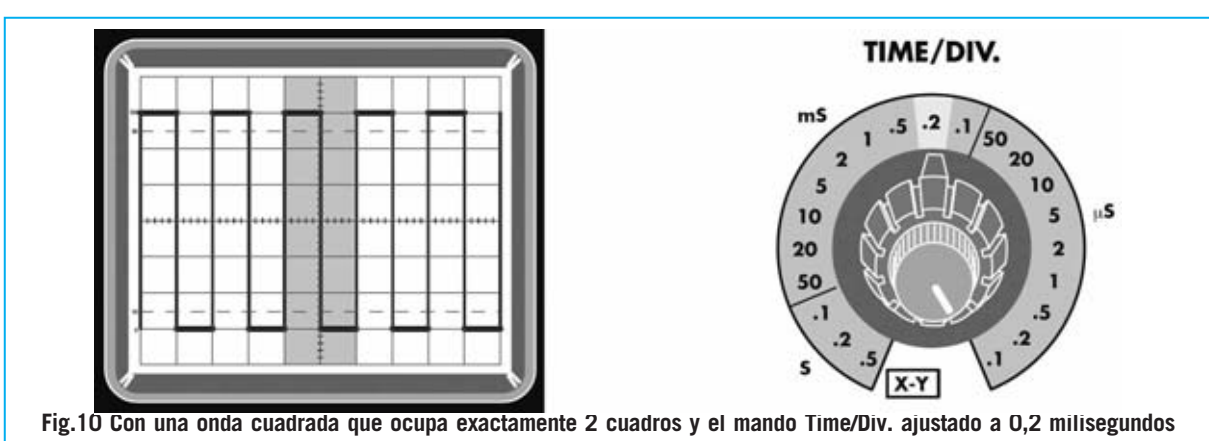

**podemos afirmar que el valor de la frecuencia es igual a 1.000 : (0,2 x 2) = 2.500 Hertzios.**

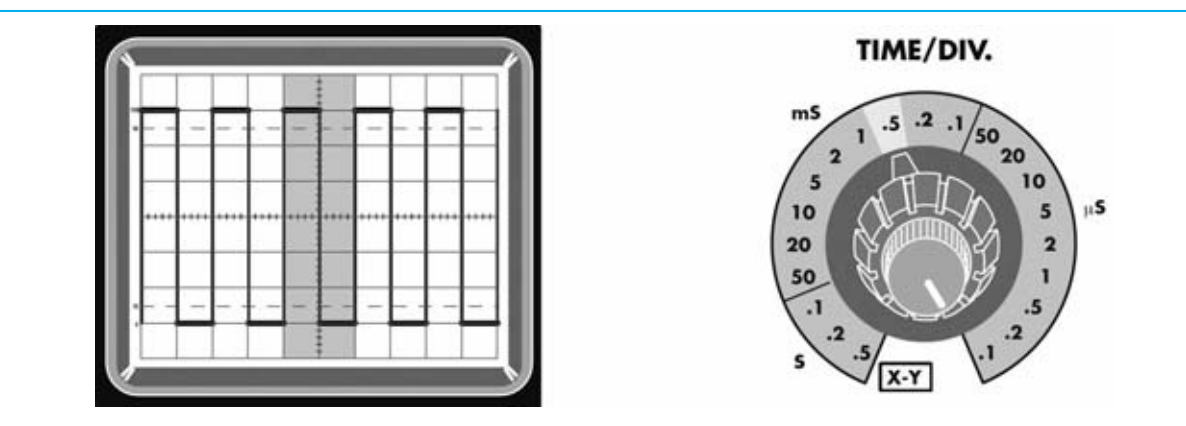

**Fig.11 Con una onda cuadrada que ocupa exactamente 2 cuadros y el mando Time/Div. ajustado a 0,5 milisegundos el valor de la frecuencia es igual a 1.000 : (0,5 x 2) = 1.000 Hertzios.**

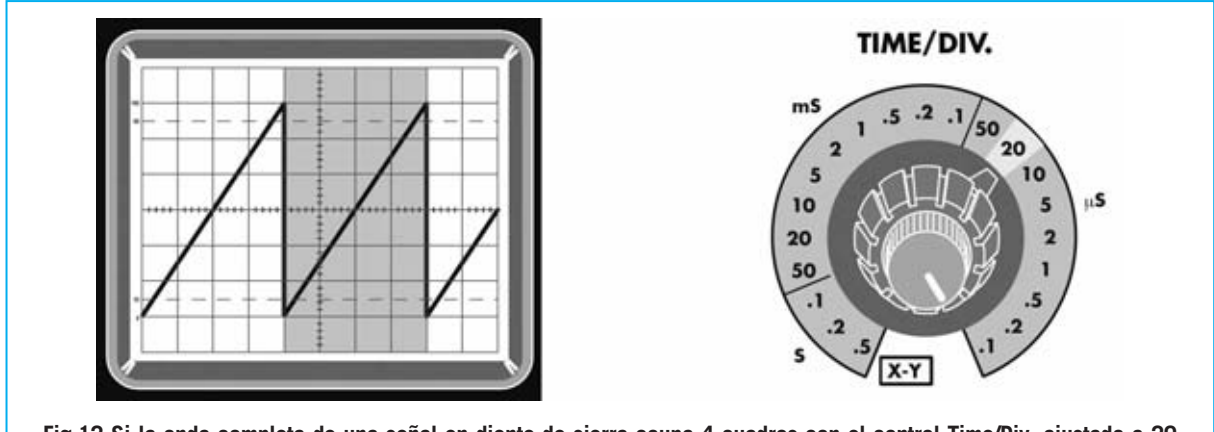

**Fig.12 Si la onda completa de una señal en diente de sierra ocupa 4 cuadros con el control Time/Div. ajustado a 20 microsegundos, el valor del a frecuencia es igual a 1.000 : (20 x 4) = 12,5 Kilohertzios.**

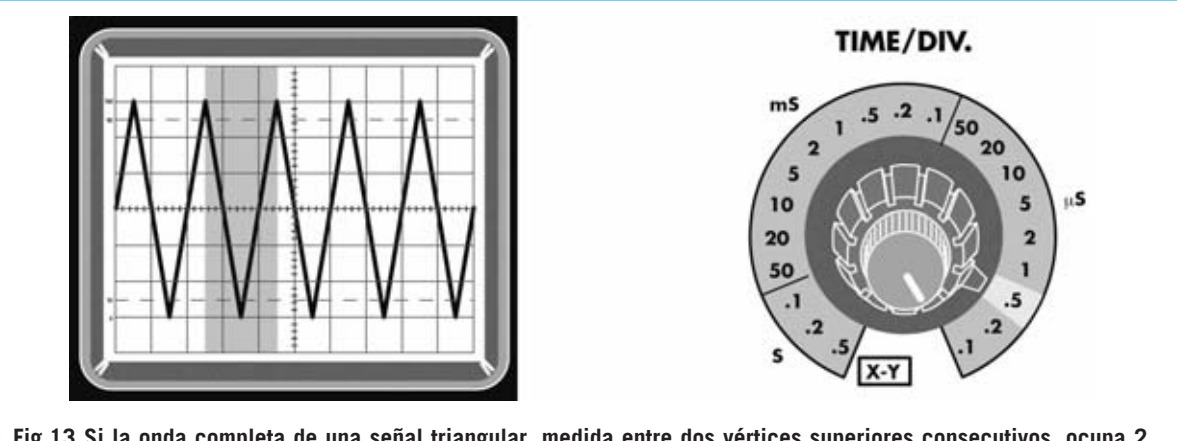

**Fig.13 Si la onda completa de una señal triangular, medida entre dos vértices superiores consecutivos, ocupa 2 cuadros con el control Time/Div. ajustado a 0,5 microsegundos, el valor del a frecuencia es igual a 1.000 : (0,5 x 2) = 1.000 Kilohertzios.**

**FRECUENCIA de una onda TRIANGULAR** 

Aunque esta forma de onda (ver Fig.13) es menos común que las ondas **sinusoidales** o **cuadradas** también pueden aparecer, en cuyo caso podemos utilizar las fórmulas indicadas en la **Tabla Nº1**.

Los **cuadros** que ocupa una **onda completa** también se pueden contar tomando como referencia la **distancia** entre **dos vértices superiores** (ver Fig.13).

Suponiendo que la **onda completa** cubre exactamente **2 cuadros** y que el mando **Time/Div**. está ajustado a **0,5 microsegundos**, para **calcular** el valor de la **frecuencia** hay que utilizar la fórmula:

**KHz = 1.000 : (microseg. x número cuadros)**

Con los valores citados obtenemos:

**1.000 : (0,5 x 2) = 1.000 KHz**

Que corresponden a **1 Megahertzio**.

# **LAS MUESCAS en los CUADROS**

Mirando detenidamente la pantalla del osciloscopio se puede observar que cada cuadro dentro de la **línea central horizontal** está subdividido en **5 partes** (ver Fig.14) que permiten de realizar las medidas de frecuencia con mayor precisión. En realidad se ven **4 muescas** dentro de cada cuadro que dan lugar a las **5 divisiones**.

En ninguno de los ejemplos anteriores hemos utilizado estas **muescas** ya que las señales utilizadas coinciden exactamente con las líneas de delimitación de cada cuadro.

Pocas veces se explica como proceder para calcular el valor de la **frecuencia** utilizando estas **muescas**. Nosotros vamos a hacerlo sin utilizar engorrosas fórmulas de cálculo.

A cada **muesca** se le atribuye un **valor**: La **esquina** izquierda del cuadro corresponde al valor **0**, la **primera muesca** a **0,2**, la **segunda muesca** a **0,4**, la **tercera** a **0,6** y la **cuarta** a **0,8** (ver **Tabla Nº3** de la Fig.14). Con esta asignación solo hay que **sumar** el **valor** asignado a la **muesca** correspondiente donde termina la señal al **número**de **cuadroscompletos** ocupados (ver ejemplo de la Fig.15).

Para aclarar este procedimiento proponemos a continuación unos ejemplos, que son igualmente válidos para ondas **sinusoidales**, **cuadradas**, en **diente de sierra** y **triangulares**.

**Ejemplo 1:** Tenemos una onda **sinusoidal** que cubre **4 cuadros** y **3 muescas** (ver Fig.15) con el mando de **Time/Div**. ajustado a **0,5 milisegundos**. Para determinar su **frecuencia** hay que proceder como se indica a continuación.

En primer lugar hay que tener en cuenta el valor de la **tercera muesca** (ver **Tabla Nº3** en la Fig.14), que es **0,6**, al cual sumamos los **4 cuadros** obteniendo:

#### **4 + 0,6 = 4,6 cuadros**

Utilizando la siguiente fórmula (**Tabla Nº1**):

**Hz = 1.000 : (miliseg. x numero cuadros)**

Y sustituyendo los valores conocidos se obtiene:

#### **1.000 : (0,5 x 4,6) = 434,78 Hertzios**

La **frecuencia** de la onda **sinusoidal** que aparece en pantalla es **434,78 Hz**.

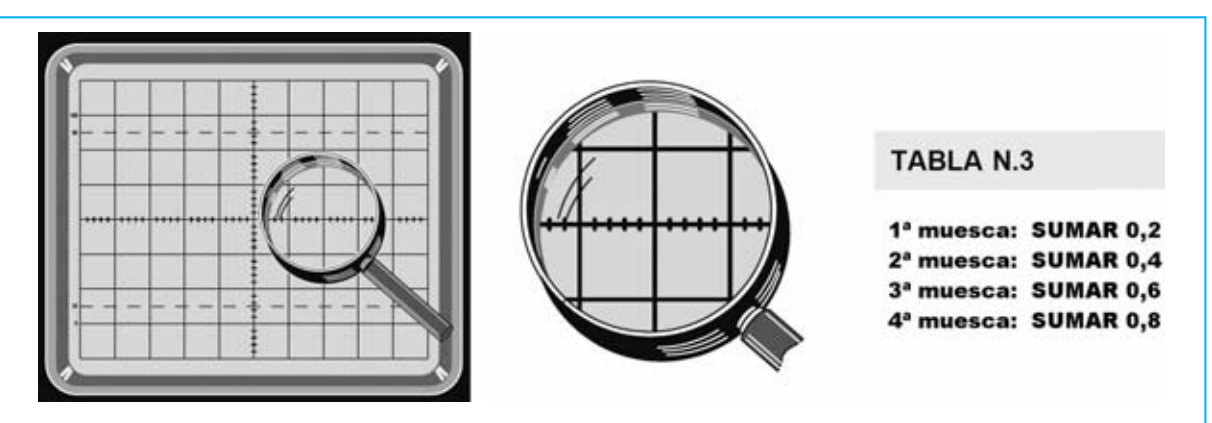

**Fig.14 Cada cuadro está dividido horizontalmente en 5 zonas iguales mediante 4 muescas. Estas muescas sirven para calcular con más precisión el valor de la frecuencia.**

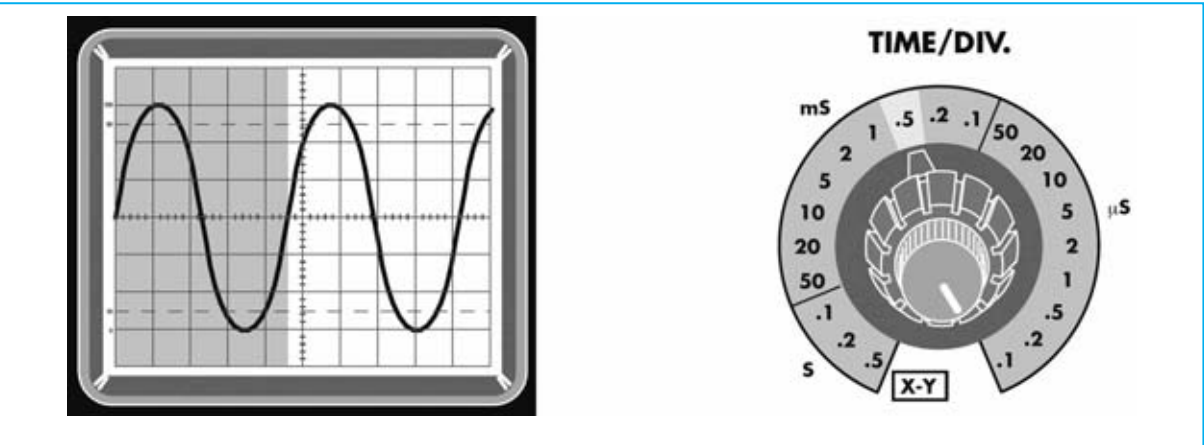

**Fig.15 Si al medir una onda determinamos que ocupa 4 cuadros y 3 muescas (valor 0.6, ver Fig.14) con el mando Time/Div. ajustado a 0,5 milisegundos, el valor de la frecuencia es igual a: 1.000 : (0,5 x 4,6) = 434,78 Hertzios.** **Ejemplo 2:** Tenemos una onda **sinusoidal** que cubre **5 cuadros** y **2 muescas** (ver Fig.16) con el mando de **Time/Div**. ajustado a **10 microsegundos**. Para determinar su **frecuencia** hay que proceder como se indica a continuación.

En primer lugar hay que tener en cuenta el valor de la **segunda muesca** (ver **Tabla Nº3** en la Fig.14), que es **0,4**, al cual sumamos los **5 cuadros** obteniendo:

# **5 + 0,4 = 5,4 cuadros**

Utilizando la siguiente fórmula (**Tabla Nº1**):

# **KHz = 1.000 : (microseg. x numero cuadros)**

Y sustituyendo los valores conocidos se obtiene:

**1.000 : (10 x 5,4) = 18,518 Kilohertzios**

La **frecuencia** de la onda **sinusoidal** que aparece en pantalla es **18,518 KHz**, igual a **18.518 Hz**.

# **SEÑALES alternas RECTIFICADAS**

Prácticamente todo el mundo sabe que, en **Europa**, la señal presente en la **red eléctrica** es **alterna sinusoidal** y tiene una **frecuencia estándar** de **50 Hertzios**.

Con el osciloscopio se puede observar como la **frecuencia sinusoidal** de **50 Hz** se transforma en una **frecuencia pulsante** de **50 Hz** si se **rectifica** con **1 diodo** (ver Fig.17) o de **100 Hz** si se **rectifica** con un **puente** formado por **4 diodos** (ver Fig.18).

Si en el **secundario** de un transformador que proporcione una tensión entre **5** y **18 voltios** conectamos **1 diodo** de silicio (ver **DS1** en la Fig.17) en la pantalla aparece una señal compuesta únicamente por las **semiondas positivas**. En el lugar que en la señal presente en el primario corresponde a las semiondas negativas ahora hay **0 voltios**.

Ajustando el mando **Time/Div**. a **5 milisegundos** se puede observar como entre las partes **más altas** de **dos semiondas positivas** consecutivas hay **4 cuadros** de separación (ver Fig.17). Utilizando la siguiente fórmula (**Tabla Nº1**):

# **Hz = 1.000 : (miliseg. x numero cuadros)**

Y sustituyendo los valores conocidos obtenemos:

# **1.000 : (5 x 4) = 50 Hertzios**

Si en el **secundario** del transformador conectamos **4 diodos** con la disposición mostrada en la Fig.18 en la pantalla aparece una señal compuesta por dobles **semiondas positivas**.

Ajustando el mando **Time/Div**. a **5 milisegundos** se puede observar como entre las partes **más altas** de **dos semiondas positivas** consecutivas hay **2 cuadros** de separación, por lo que el valor de la frecuencia, utilizando la fórmula anterior, es:

# **1.000 : (5 x 2) = 100 Hertzios**

Aplicando a la salida de estas dos **señales pulsantes** (ver Figs.17-18) condensadores **electrolíticos** de una capacidad adecuada se transforman en una **señal continua**.

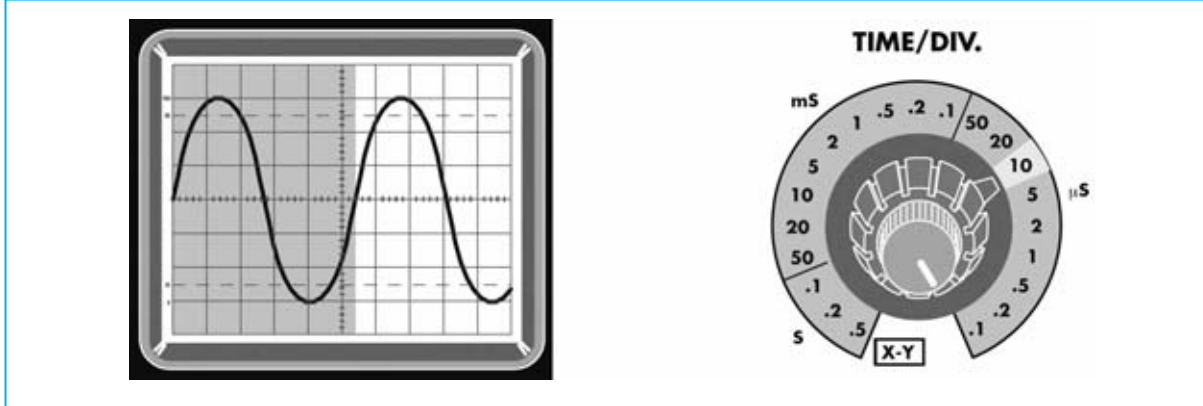

**Fig.16 En el caso de una onda que ocupe 5 cuadros y 2 muescas (valor 0.4, ver Fig.14) con el mando Time/Div. ajustado a 10 microsegundos, el valor de la frecuencia es igual a: 1.000 : (10 x 5,4) = 18,518 Kilohertzios.**

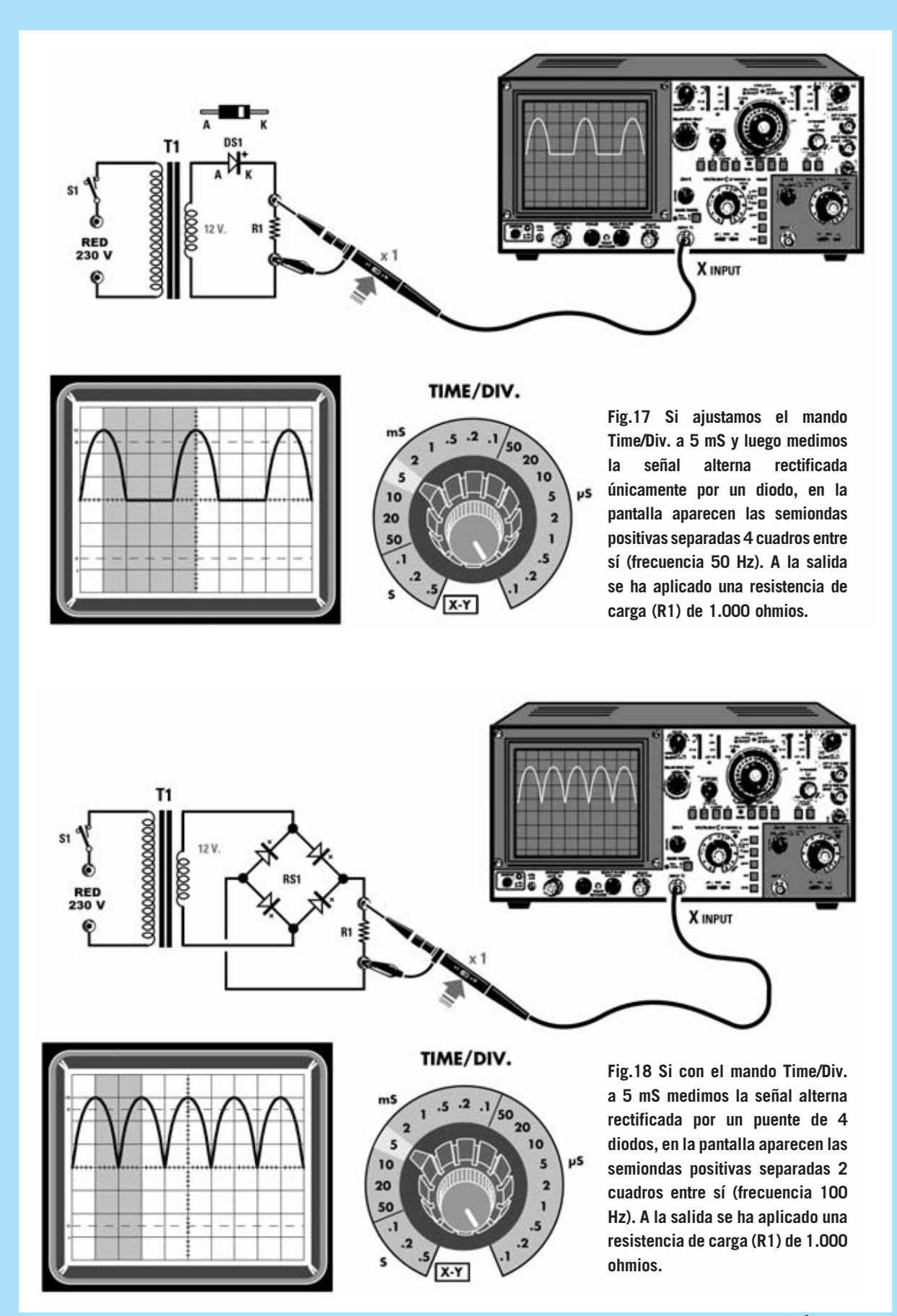

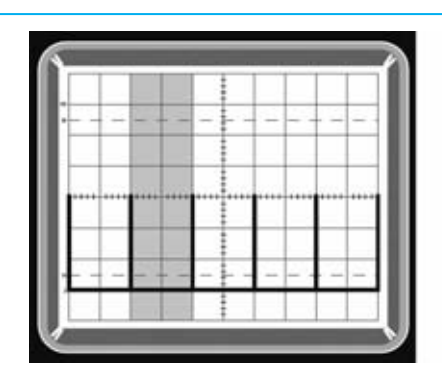

**Fig.19 En el caso de que en pantalla aparezcan impulsos consecutivos separados por 2 cuadros y el control Time/Div. esté ajustado a 0,2 mS la frecuencia de la señal es 2.500 Hertzios.**

#### TIME/DIV.

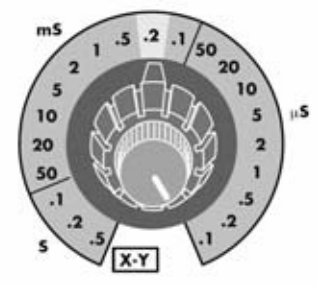

**Fig.19 En el caso de que en pantalla aparezcan impulsos consecutivos separados por 2 cuadros y el control Time/Div. esté ajustado a 0,2 mS la frecuencia de la señal es 2.500 Hertzios.**

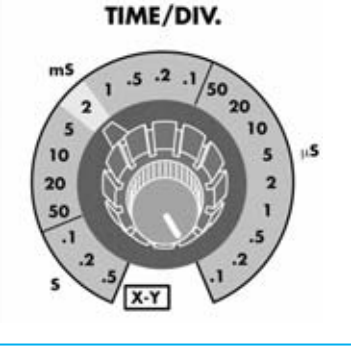

# **FRECUENCIA de una serie de impulsos**

Si se precisa conocer la **frecuencia** de una serie de **impulsos** hay que proceder contando los **cuadros** que separan **dos impulsos**.

Suponiendo que **dos impulsos** están separados exactamente por **2 cuadros** (ver Fig.19) y que el mando **Time/Div**. está ajustado a **0,2 milisegundos**, para **calcular** el valor de la **frecuencia** hay que utilizar la fórmula:

# **Hz = 1.000 : (miliseg. x número cuadros)**

Con los valores citados obtenemos:

**1.000 : (0,2 x 2) = 2.500 Hz**

En el caso de que los impulsos estén separados por **1 cuadro** y el mando **Time/Div**. esté ajustado a **2 milisegundos** la **frecuencia** tendrá un valor de:

# **1.000 : (2 x 1) = 500 Hz**

Para calcular con **más precisión** el valor de estas frecuencias habría que controlar si hay **muescas** (ver Fig.14) incluidas entre los **dos impulsos**. En este caso se procede **sumando** al número de los **cuadros completos** el valor correspondiente a las **muescas**.

# **CONCLUSIÓN**

Controlando el valor **límite** del mando **Time/Div**. se puede determinar la **frecuencia máxima** que se puede medir con vuestro osciloscopio, teniendo en cuenta que para conseguir **valores precisos** una forma de onda completa no debe ocupar un espacio inferior a **1 cuadro**.

En el caso de que el mando **Time/Div**. tenga un alcance máximo de **0,5 microsegundos** se puede leer con precisión una **frecuencia** máxima de **2 MHz**, como se indica en la **1ª columna** de la **Tabla Nº2** (ver Fig.2). En efecto, tomando como referencia la fórmula de la **Tabla Nº1** se obtiene:

# **1 : (0,5 microseg. x 1 cuadro) = 2 MHz**

En cambio si se dispone de un osciloscopio cuyo **Time/Div**. llega hasta **0,1 microsegundos** se puede leer con precisión una **frecuencia** máxima de **10 MHz**:

# **1 : (0,1 microseg. x 1 cuadro) = 10 MHz**

**NOTA:** Muchos osciloscopios disponen de la función **XMAG**. Esta función permite ampliar el eje horizontal **10 veces**. Activando la función **XMAG** los valores de frecuencia calculados en los dos ejemplos anteriores se **multiplican** por **10**, **aumentando** así el **rango** de medición de **frecuencia**.